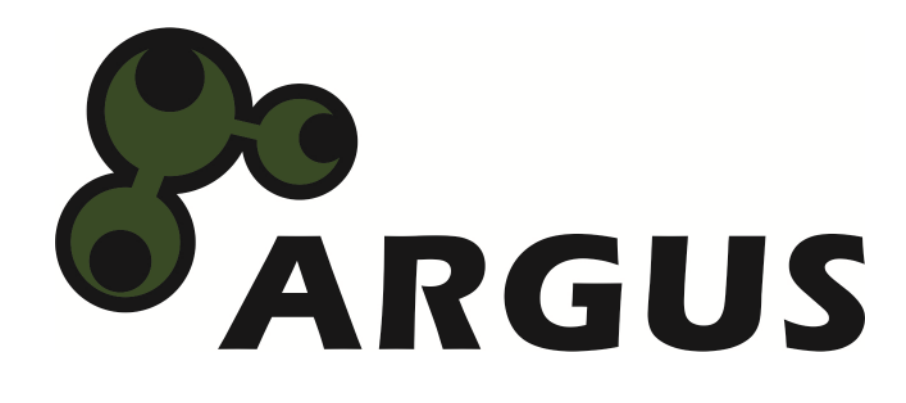

# **Handbuch**

**GD-25LK01** 

 $c \in$ 

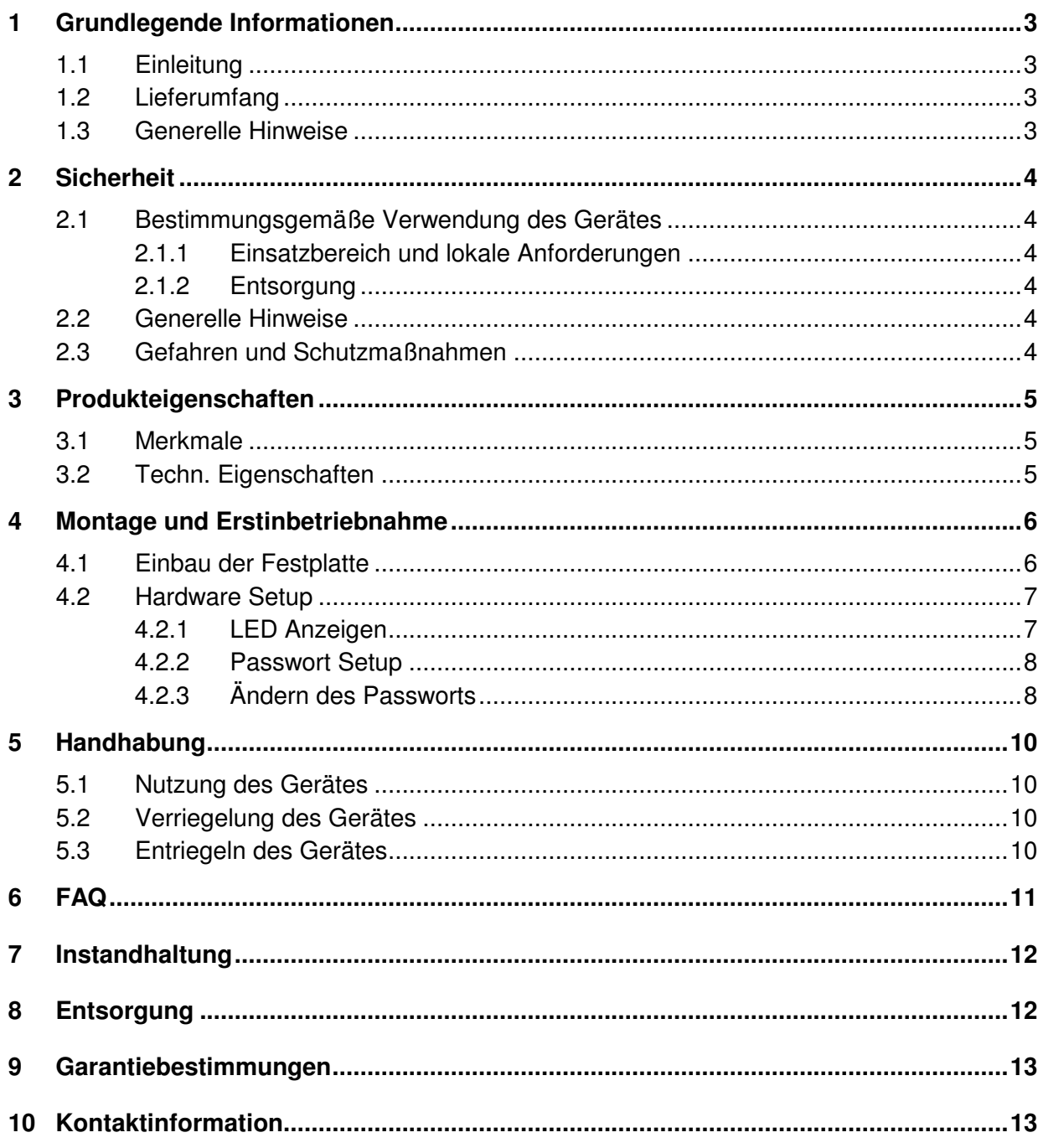

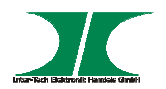

# **1 Grundlegende Informationen**

#### **1.1 Einleitung**

Vielen Dank, dass Sie sich für den Kauf eines Festplattengehäuses aus der Argus-Serie entschieden haben.

Das USB 3.0 Festplattengehäuse schützt Ihre Daten durch Passwort-Schutz vor unberechtigten Zugriff.

Die Festplattengehäuse der Argus-Serie erfüllen RoHS II.

Um Ihr Festplattengehäuse richtig nutzen zu können empfehlen wir Ihnen die nachfolgende Bedienungsanleitung aufmerksam durchzulesen und insbesondere die Sicherheitsinformationen zu beachten.

#### **1.2 Lieferumfang**

1x Festplattengehäuse

1x USB 3.0 Kabel

#### **1.3 Generelle Hinweise**

Symbole und Signalwörter

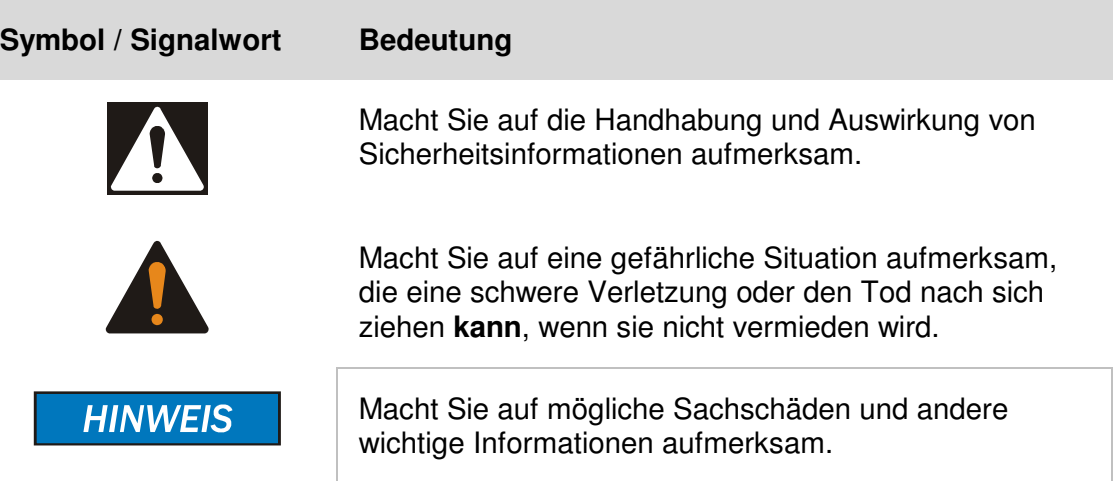

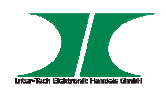

# **2 Sicherheit**

#### **2.1 Bestimmungsgemäße Verwendung des Gerätes**

#### **2.1.1 Einsatzbereich und lokale Anforderungen**

Dieses Gerät ist ausschließlich für den Anschluss an Computer innerhalb geschlossener Räume vorgesehen.

Benutzen oder lagern Sie das Gerät nicht in feuchten Räumen oder in der Nähe von Wasser.

Betreiben Sie das Gerät nicht in der Nähe von Wärmequellen. Die zusätzliche Wärmezuführung könnte zu Überhitzung und Defekt oder Feuer führen.

#### **2.1.2 Entsorgung**

Führen Sie das Gerät nicht dem Hausmüll zu.

Das Gerät kann an den für die Entsorgung vorgesehenen Stellen kostenfrei abgegeben werden.

Die Verpackung entsorgen Sie bitte über den dafür vorgesehenen Weg der Altpapierentsorgung.

#### **2.2 Generelle Hinweise**

Bitte lesen Sie die Betriebsanleitung aufmerksam und vollständig durch, bevor Sie das Gerät installieren oder benutzen.

Bewahren Sie diese Anleitung gut auf. Geben Sie diese Anleitung weiter, wenn Sie das Gerät weitergeben.

Folgen Sie den Anweisungen und Warnungen vor dem Gebrauch des Gerätes.

Die Nichtbeachtung dieser Anleitung kann zu schweren Verletzungen oder Schäden führen.

Für Schäden, die aufgrund der Nichtbeachtung dieser Anleitung entstehen, übernehmen wir keine Haftung.

#### **2.3 Gefahren und Schutzmaßnahmen**

Platzieren Sie das Gerät nicht in der Nähe von Hitzequellen

Bedienen Sie das Gerät nicht mit nassen Händen. (Kann zu Kurzschluss und Defekt führen)

Achten sie auf eine ausreichende Wärmeabfuhr des Gerätes. (Kann zu Überhitzung und Defekt führen.

**HINWEIS** 

#### **HINWEIS**

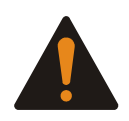

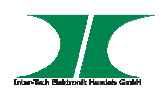

# **3 Produkteigenschaften**

### **3.1 Merkmale**

- Datenschutz durch AES 256-bit Hardware-Verschlüsselung
- SuperSpeed USB 3.0 Verbindung
- Eingebautes Keypad
- Schraubloser Festplatteneinbau

#### **3.2 Techn. Eigenschaften**

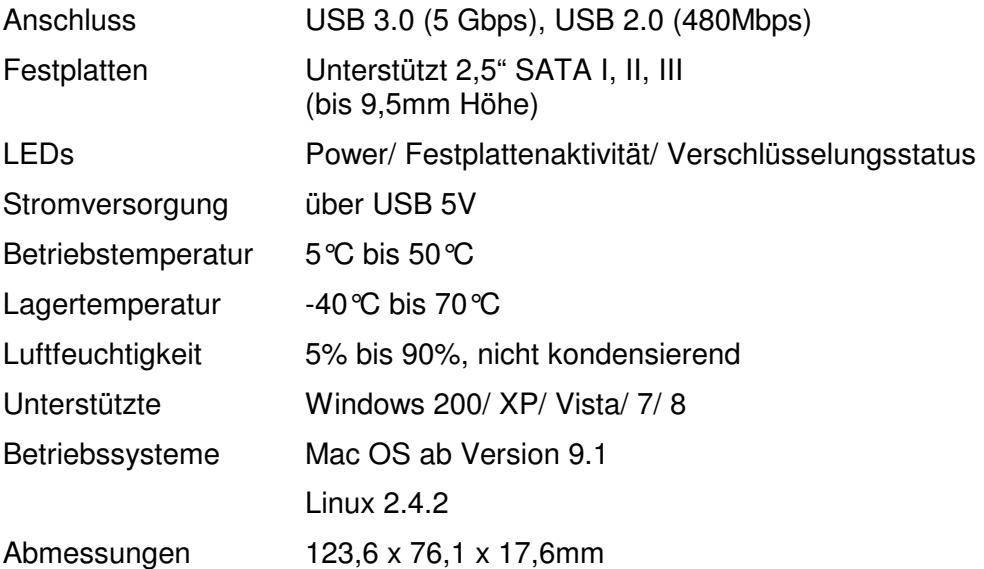

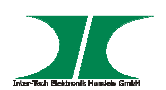

# **4 Montage und Erstinbetriebnahme**

#### **4.1 Einbau der Festplatte**

1. Packen Sie das Festplattengehäuse aus und kontrollieren Sie es auf Vollständigkeit und Beschädigungen.

Sollte Ihr Produkt äußerliche Defekte aufweisen oder Teile des Lieferumfanges fehlen, wenden Sie sich bitte zwecks Umtausch an den Fachhandel.

Bewahren Sie die Originalverpackung auf, um im Reparaturfall das Gerät transportsicher verschicken zu können.

- 2. Zum Einbau darf das Festplattengehäuse nicht mit dem Computer verbunden sein.
- **3. Beachten Sie, dass bei der Erstinstallation alle Daten auf der Festplatte gelöscht werden. Nehmen Sie deshalb entweder eine leere Festplatte oder sichern Sie Ihre Daten vorher.**

**HINWEIS** 

**Der Zugriff auf Ihre Daten ab der ersten Verschlüsselung ist nur mit Ihrem Gehäuse GD-25LK01 oder einem anderen GD-25LK01möglich.** 

**Bei Defekt Ihres Festplattengehäuses muss die Festplatte in ein anderes GD-25LK01 eingelegt werden um den Zugriff zu erhalten. Das Passwort bleibt dabei erhalten.** 

**Bei Verlust des Passwortes ist es nicht mehr möglich auf Ihre Daten zuzugreifen. Schreiben Sie das Passwort deshalb sicherheitshalber auf.** 

4. Schieben Sie den Deckel auf der Rückseite in Pfeilrichtung nach vorne

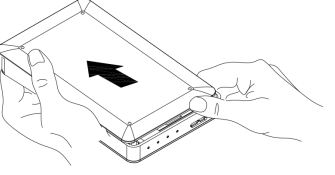

5. Heben Sie den Deckel ab.

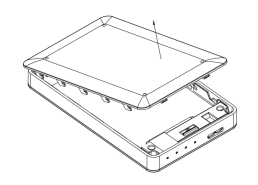

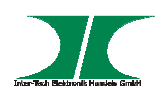

6. Schieben Sie Ihre Festplatte vorsichtig in den dafür vorgesehenen Slot.

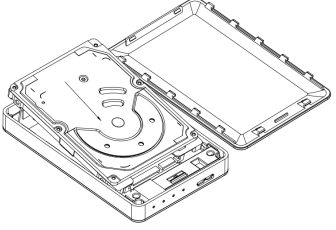

7. Schließen Sie das Gehäuse wieder.

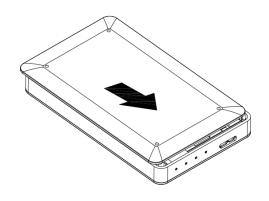

#### **4.2 Hardware Setup**

# **4.2.1 LED Anzeigen**

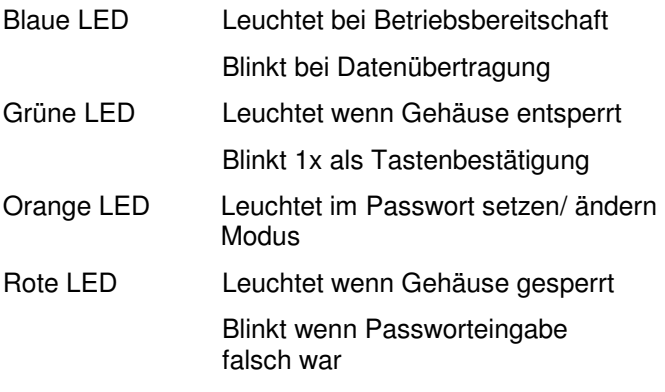

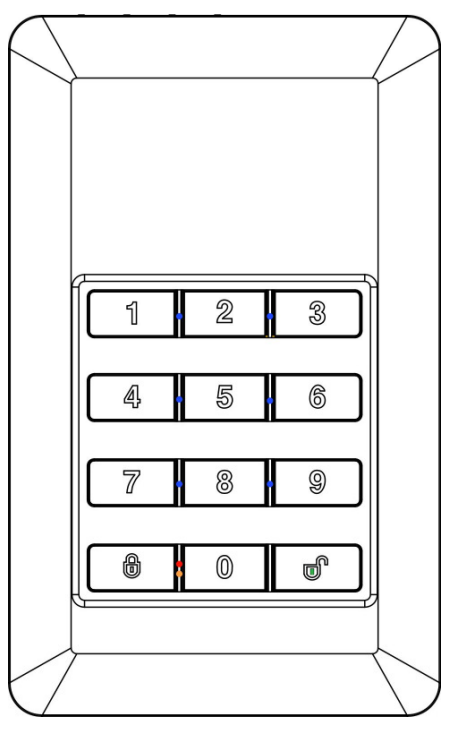

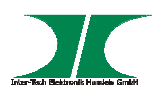

#### **4.2.2 Passwort Setup**

**Beachten Sie, dass bei der Erstinstallation alle Daten auf der Festplatte gelöscht werden. Nehmen Sie deshalb entweder eine leere Festplatte oder sichern Sie Ihre Daten vorher.** 

**HINWEIS** 

- 1. Drücken Sie die Tasten "1" und "3" gleichzeitig und schließen Sie das Gehäuse mit dem mitgelieferten USB Kabel an Ihrem Computer an. Warten Sie ca. 10 Sekunden bis die rote und blaue LED leuchten und lassen Sie die beiden Tasten los.
- 2. Drücken Sie die Verriegelungs-Taste (die Taste mit dem geschlossenem Schloss) für ca. 10 Sekunden, bis die Orangene LED leuchtet.
- 3. Geben Sie ein Passwort ein. Das Passwort muss zwischen 1 und 12 Stellen haben.

Wählen Sie eine für Sie einfach zu merkende Nummernfolge aus oder schreiben Sie sich die Nummernfolge auf.

**Ohne das von Ihnen vergebene Passwort kann weder von Ihnen noch von unserem Service auf Ihre Daten zugegriffen werden.** 

Beenden Sie die Eingabe durch Drücken der Entriegelungstaste (die Taste mit dem geöffneten Schloss)

4. Geben Sie nochmals Ihr Passwort ein und bestätigen Sie dieses durch erneutes Drücken der Entriegelungstaste.

Jetzt erlischt die rote LED und die grüne LED leuchtet.

Der Vorgang der Passwortinitialisierung ist abgeschlossen

5. Öffnen Sie anschließend die Datenträgerverwaltung unter Windows und Partitionieren und Formatieren Sie die Festplatte.

Wenn Sie sich mit diesen Schritten nicht auskennen fragen Sie bitte einen Fachmann um Hilfe, da beim Formatieren des falschen Datenträgers Ihr Betriebssystem beschädigt werden kann oder wichtige Daten gelöscht werden können.

**HINWEIS** 

**HINWEIS** 

#### **4.2.3 Ändern des Passworts**

- 1. Trennen Sie das Festplattengehäuse von Ihrem Computer
- 2. Drücken Sie die Verriegelungstaste und verbinden Sie das Gehäuse mit dem USB Kabel mit Ihrem Computer.
- 3. Halten Sie die Taste für ca. 10 Sekunden gedrückt bis die rote und orange LED leuchten.
- 4. Geben Sie das alte Passwort ein und bestätigen Sie dieses durch Drücken der Entriegelungstaste.

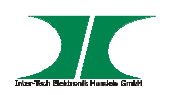

- 5. Geben Sie das neue Passwort ein und bestätigen Sie die Eingabe durch Drücken der Entriegelungstaste.
- 6. Wiederholen Sie diesen Schritt
- 7. Nun erlischt die rote LED und die grüne LED leuchtet. Das Passwort ist erfolgreich geändert.

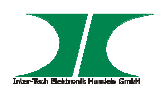

# **5 Handhabung**

#### **5.1 Nutzung des Gerätes**

Nachdem das Gerät konfiguriert und das Passwort gesetzt wurde, kann es bei jeder Inbetriebnahme, nachdem es mit dem Computer verbunden wurde, durch die Eingabe des Passwortes und der Bestätigung mit der Entriegelungstaste in Betrieb genommen werden. Nach diesem Vorgehen zeigen die grünen LEDs an der Geräteseite und in der Entriegelungstaste die Betriebsbereitschaft an.

#### **5.2 Verriegelung des Gerätes**

- 1. Das Gerät verriegelt sich automatisch wenn es vom Computer getrennt wird.
- 2. Bei angeschlossenem Computer und Festplatteninaktivität von 10 Minuten verriegelt sich das Gerät automatisch.
- 3. Das Gerät kann bei angeschlossenem Computer durch Drücken der Verriegelungstaste manuell verriegelt werden.

#### **5.3 Entriegeln des Gerätes**

Nach allen, oben genannten, Verriegelungsarten kann das Gerät durch die Eingabe des Passwortes und der Bestätigung durch die Entriegelungstaste wieder genutzt werden.

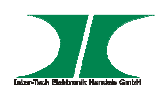

# **6 FAQ**

#### **Was tun wenn das Passwort vergessen wurde?**

Wenn Sie das Passwort vergessen haben ist es weder Ihnen noch unserem Service der Zugriff auf Ihre Daten möglich. Schreiben Sie sich das Passwort deshalb auf und verwahren Sie es an einem sicheren Ort.

#### **Was wenn das Festplattengehäuse defekt ist?**

Um wieder Zugriff auf Ihre Daten zu erhalten müssen Sie die Festplatte in ein Festplattengehäuse gleichen Typs stecken. Ihr ursprüngliches Passwort bleibt dabei erhalten.

#### **Wiederholte Falscheingabe des Passwortes?**

Solange das richtige Passwort nicht eingegeben wurde ist kein Zugriff auf die Daten möglich. Es gibt keinerlei Begrenzung für die falsche Eingabe des Passwortes.

#### **Was passiert wenn das Ändern des Passwortes misslingt?**

Sie müssen nur das zuletzt gültige Passwort für den Zugriff eingeben.

#### **Was passiert wenn das angeschlossene und ungeschützte Festplattengehäuse für längere Zeit nicht genutzt wird.**

Das Gerät verriegelt sich nach 10min Festplatteninaktivität automatisch

#### Kann die Festplatte in einem anderen, "normalen" Festplattengehäuse gelesen **werden?**

Nein, Sie haben bei o.a. Gehäusewechsel keinen Zugriff auf Ihre Daten.

#### **Kann eine bereits beschriebene Festplatte in diesem Gehäuse nachträglich verschlüsselt werden?**

Nein, eine nachträgliche Verschlüsselung ist nicht möglich. Beim Initalisieren der Festplatte in diesem Gehäuse gehen alle alte Daten auf der Festplatte verloren.

#### **Können mehrere Festplatten mit diesem Gehäuse genutzt werden?**

Sie können mehrere Festplatten mit diesem Gehäuse verschlüsseln, haben aber immer nur in Verbindung mit dem Gehäuse Zugriff auf Ihre Daten.

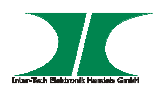

# **7 Instandhaltung**

Grundsätzlich bedarf dieses Produkt keinerlei Wartung.

# **8 Entsorgung**

Wenn Sie Ihr Produkt austauschen wollen oder müssen entsorgen Sie es bitte nicht über den Hausmüll, sondern über die speziellen Sammelstellen für Elektroaltgeräte. Bei Fragen dazu wenden Sie sich bitte an Ihre Gemeinde-/ Stadtverwaltung oder fragen Sie Ihren Fachhändler.

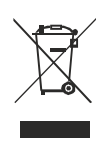

Die anfallenden Verpackungsreste von Pappe und Kunststoffen, entsorgen Sie bitte über die entsprechenden Sammelbehälter Ihres Hausmülls.

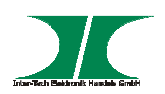

# **9 Garantiebestimmungen**

Wir gewähren auf unser Produkt eine Garantie von 24 Monaten ab Kaufdatum bei sachgemäßem Gebrauch.

Zur Abwicklung des Garantiefalls wenden Sie sich bitte mit Ihrem Kaufbeleg an den Fachhandel.

Wir gewähren keine Garantie bei:

- fehlendem oder beschädigtem Garantiesiegel,
- fahrlässigem Verhalten,
- Nichtbeachtung der Bedienungsanleitung,
- unsachgemäßer Verwendung,
- Missbrauch jeglicher Art,
- Fehlfunktionen die auf äußere Einwirkungen zurückzuführen sind,
- Schäden durch höhere Gewalt,
- Schäden die durch Manipulation, Erweiterung, Update oder Umbau von Hard- oder Software entstanden sind,
- Schäden die infolge eines anderen Schadens entstanden sind.
- Im Falle von Datenverlusten haftet Inter-Tech nur bei grober Fahrlässigkeit oder Vorsatz sowie, in allen anderen Fällen, nur für die Wiederherstellung von Daten aus einer regelmäßig, täglich erstellten Sicherungskopie. Im Übrigen wird eine Haftung ausgeschlossen.

# **10 Kontaktinformation**

Inter-Tech Elektronik Handels GmbH Hainhäuser Weg 93 D-30855 Langenhagen Germany

Tel: +49 511 72667830 Fax: +49 511 72667837 Email: vertrieb@inter-tech.de

Web: www.inter-tech.de www.sinan-power.de www.cobanitrox.de

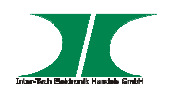

Dieses Produkt entspricht den Richtlinien 2004/108/EG, 2011/65/EG des Parlamentes und des Rates der Mitgliedstaaten der europäischen Gemeinschaft.

Die Konformitätserklärung finden Sie auf unserer Internetseite unter: Service & Support/ Downloads/ Konformitätserklärungen.

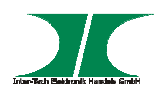

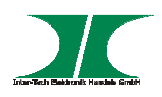

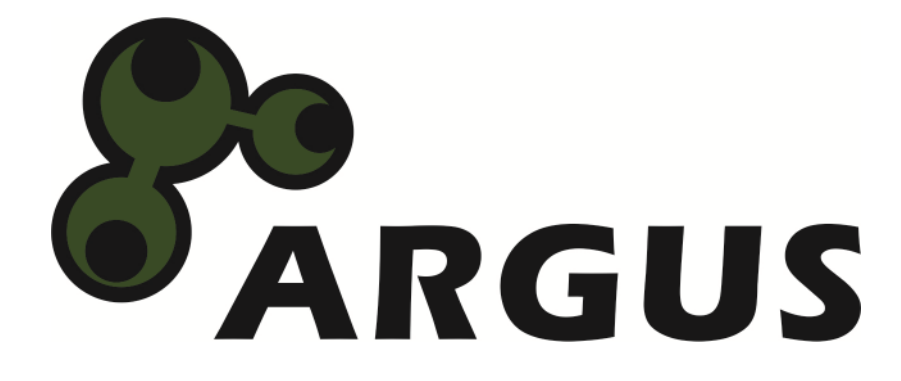

**www.inter-tech.de**